From: dopmannouncement

Sent: Thursday, August 16, 2018 10:46 AM

To: DOPM All Users < DOPMAllUsers@uabmc.edu>

Subject: Computer Tip of the Week -- Make Kronos easier to use

## How to make

## Make Kronos easier to use

This is an **encore** Tip of the Week. Re-sending it because it's potentially so useful to so many. Brought to you by
Lisa Schwaiger
- DOPM HelpDesk Triage and
Computer Tech in MT-403

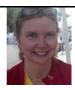

## SITUATION:

You are a bi-weekly (aka "non-exempt") employee and you use "Kronos" 4 times a day - to record your in/out time

## SOLUTION:

- 1. Right click on an empty spot on your computer desktop
- 2. Click [New]
- 3. Click [Shortcut]
- 4. Copy and paste this into the box under "Type the location of the item": <a href="https://shib.dpo.uab.edu/idp/profile/SAML2/Unsolicited/SSO?providerId=https://uab.kronos.net/wfc/logonWithUID">https://shib.dpo.uab.edu/idp/profile/SAML2/Unsolicited/SSO?providerId=https://uab.kronos.net/wfc/logonWithUID</a>
- 5. Type this in the "Type a name for this Shortcut" box Kronos or Punch In&Out (or whatever you want to call it)
- 6. Click [Finish]

Then every time you need to punch in or out, you:

- 1. click that shortcut on your desktop
- 2. login in if needed
- 3. Click [Record Timestamp]

Was this helpful? Do you have suggestions for a future Tip of the Week? Do you have any other comments?

Let us know at <a href="mailto:dopmHelp@uabmc.edu">dopmHelp@uabmc.edu</a>

To see an archive of past Tips of the Week: <a href="http://www.uab.edu/medicine/dopm/help/totw">http://www.uab.edu/medicine/dopm/help/totw</a>